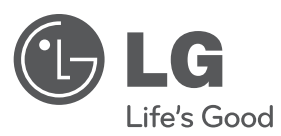

# **UPUTSTVO ZA RUKOVANJE**

# DVD plejer

Pre nego što pustite uređaj u rad, dobro pročitajte ovo uputstvo i sačuvajte ga za ubuduće.

**SRPSKI**

**MODEL** DVT499H

**P/NO : MFL46896892**

### **Mere predostrožnosti**

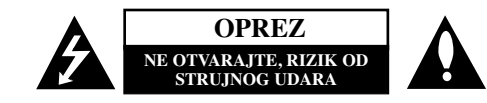

**OPREZ:** DA BISTE SMANJILI RIZIK OD STRUJNOG UDARA, NEMOJTE DA UKLANJATE POKLOPAC (ILI ZADNJU STRANU) OVOG UREĐAJA. UNUTRA NEMA DELOVA KOJE SAM KORISNIK MOŽE DA POPRAVLJA. ZA POPRAVKE SE OBRATITE KVALIFIKOVANOM OSOBLJU SERVISA.

Simbol munje unutar jednakostraničnog trougla upozorava korisnika na prisustvo opasnog neizolovanog napona unutar proizvoda koji može biti dovoljan da stvori rizik od strujnog udara.

Uzvičnik unutar jednakostraničnog trougla upozorava korisnika na važne instrukcije o radu i održavanju (servisiranju) koje se mogu naći u uputstvu koje prati uređaj.

**UPOZORENJE:** DA BISTE SPREČILI POJAVU POŽARA ILI STRUJNI UDAR, NE IZLAŽITE OVAJ UREĐAJ KIŠI ILI VLAGI.

**UPOZORENJE:** Nemojte instalirati ovu opremu u nekom skučenom prostoru kao što su na primer police za knjige ili u nekim sličnim elementima.

**OPREZ:** Nemojte da blokirate otvore za ventilaciju. Instalirajte prema uputstvima datim od strane proizvoœača. Slotovi i otvori na kućištu postoje zbog ventilacije da bi se omogućio pouzdani rad uređaja i da bi se zaštitio od pregrevanja. Otvori ne treba nikada da se blokiraju postavljanjem uređaja na krevet, kauč, tepih ili ostale slične površine. Uređaj ne treba da se stavlja u ormane ili ugradne police sve dok se ne obezbedi pravilna ventilacija ili dok se ne ispune svi zahtevi prema instrukcijama proizvođača.

### **OPREZ:** Ovaj uređaj koristi laserski sistem.

**2**

Da biste osigurali pravilnu upotrebu ovog proizvoda, molimo vas da pažljivo pročitate ovo uputstvo za upotrebu i da ga čuvate ako zatreba. Za održavanje uređaja, kontaktirajte ovlašćeni servis centar. Korišćenje upravljača, regulatora ili postupaka sa performansama drugačijim od onih koje su ovde opisane mogu dovesti do opasnog izlaganja radijaciji. Da biste sprečili direktno

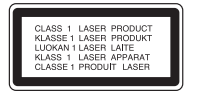

izlaganje laserskim zracima, ne pokušavajte da otvarate kućište. Ako se ono otvori onda se izlažete opasnoj radijaciji lasera. NE GLEDAJTE DIREKTNO U LASERSKI ZRAK.

**OPREZ:** Aparat ne treba da se izlaže vodi (kapanju ili prskanju), a ne treba ni da se na njega postavljaju predmeti sa vodom, kao što su vaze.

### **OPREZ koje se odnosi na električni kabl**

### **Za većinu ureœaja se preporučuje da se povežu prema električnom kolu koje im je namenjeno;**

tj. jedna utičnica treba da napaja samo taj uređaj i da nema dodatnih priključaka ili kola koja se granaju. Da biste bili sigurni u vezi ovoga, proverite na strani sa specifikacijama u ovom uputstvu za rukovanje. Ne preopterećujte zidne utičnice. Preopterećene, rasklimane ili oštećene utičnice, produžni nastavci, iskrzani električni kablovi, oštećene ili naprsle izolacije i slična oštećenja su opasni. Bilo koje od ovih stanja može dovesti do električnog udara ili požara. Zato povremeno proverite kabl vašeg uređaja, i ako njegov izgled ukazuje na oštećenje ili popuštanje u smislu kvaliteta, isključite ga, i nemojte koristiti uređaj, a kabl neka vam zameni ovlašćeni servis centar.

Zaštitite električni kabl od fizičkog ili mehaničkog lošeg postupanja sa njim, kao što su: uvrtanje, uvijanje, priklještenje, zatvaranje vrata preko njega ili gaženja po njemu. Obratite posebnu pažnju na priključke, utičnice na zidu i mesto gde kabl izlazi iz uređaja. Da biste isključili uređaj sa napajanja, izvucite utikač iz utičnice. Kada instalirate uređaj, obezbedite da je priključak lako dostupan.

#### **Odlaganje vašeg starog ureœaja**

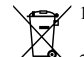

1. Kada se na uređaju nalazi ovaj simbol sa precrtanom kantom za đubre, to onda znači da proizvod podleže evropskim smernicama European Directive 2002/96/EC. 2. Svi električni i elektronski proizvodi treba da se odlažu posebno od gradskog

- smeća, na mestima koja su označena od strane države ili lokalnih vlasti. 3. Pravilno odlaganje vaših starih uređaja će pomoći sprečavanju eventualnih negativnih posledica na okolinu i ljudsko zdravlje.
- 4. Za detaljnije informacije o odlaganju starih uređaja, molimo vas da kontaktirate vaše gradske vlasti, komunalnu službu ili prodavnicu u kojoj ste kupili svoj uređaj.

#### **LG ovim deklariŌe da je ovaj proizvod (tj. da su ovi proizvodi) u skladu sa osnovnim zahtevima i ostalim vaŌnim odredbama direktiva: Directive 2004/108/EC, 2006/95/EC i 2009/125/EC.**

Predstavnik za Evropu: LG Electronics Service Europe B.V. Veluwezoom 15, 1327 AE Almere, The Netherlands  $(Tel : +31-(0)36-547-8888)$ 

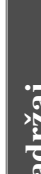

 $\omega$ 

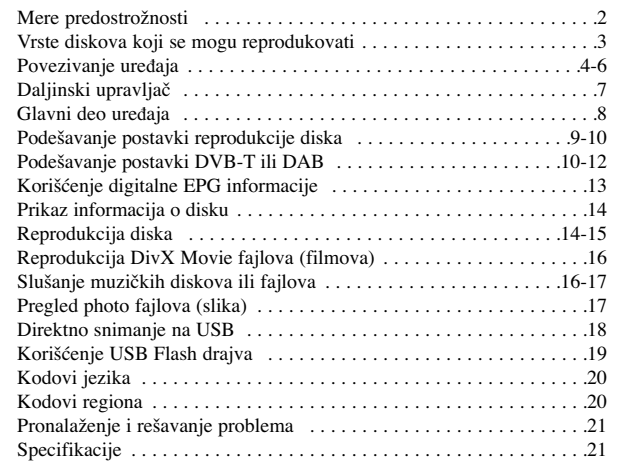

### **Vrste diskova koji se mogu reprodukovati**

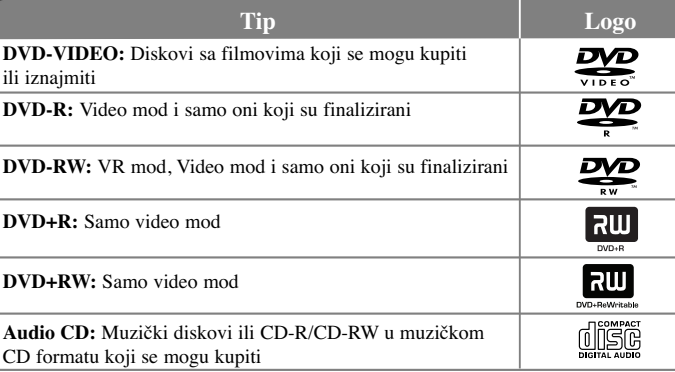

Ovaj uređaj može da reprodukuje DVD±R/RW i CD-R/RW diskove koji sadrže audio naslove, DivX, MP3, WMA i/ili JPEG fajlove. Neki od DVD±RW/DVD±R ili CD-RW/CD-R diskova ne mogu da se reprodukuju na ovom uređaju usled uslova kvaliteta snimanja, fizičkih uslova na disku, ili karakteristika uređaja za snimanje i autorskog softvera.

### **O simbolu na displeju**

Simbol " $\Diamond$ " se može pojaviti na displeju na vašem TV ekranu za vreme rada i pokazuje da funkcija objašnjena u ovom uputstvu nije dostupna na tom specifičnom disku.

### **Regionalni kodovi**

Ovaj ureœaj ima regionalni kod kao što je odštampano na poleœini. Na njemu mogu da se puštaju samo DVD diskovi koji imaju istu oznaku ili oznaku "ALL".

- Većina DVD diskova ima globus sa jednim ili više brojeva jasno vidljivim na omotu. Ovaj broj mora da bude isti kao regionalni kod vašeg uređaja, inače nećete moći emitovati taj disk.
- Ako pokušate da emitujete DVD sa različitim regionalnim kodom od onog koji ima vaš plejer, na TV ekranu se pojavljuje poruka da proverite kod regiona «Check Regional Code».

### **Autorska prava**

Zakonom je zabranjeno kopirati, emitovati, prikazivati, emitovati preko kablovske televizije, prikazivati javno ili iznajmljivati bez dozvole materijal zaštićen autorskim pravima. Ovaj proizvod karakteriše funkcija zaštite autorskih prava koju je razvio Macrovision. Signali zaštite autorskih prava su snimljeni na nekim diskovima. Kada snimate ili emitujete ove diskove, pojaviće se smetnje u slici. Ovaj proizvod ima ugraœenu tehnologiju zaštite autorskih prava zaštićene američkim patentima i drugim pravima na intelektualnu svojinu. Korišćenje ove tehnologije zaštite autorskih prava mora biti odobreno od strane korporacije Macrovision i namenjeno je samo za kućnu i drugu ograničenu upotrebu, ukoliko nije drugačije odobreno od strane te korporacije. Obrnuti inženjering ili rastavljanje je zabranjeno.

KORISNIČI TREBA DA ZNAJU DA NISU SVI TELEVIZORI VISOKE DEFINICIJE POTPUNO KOMPATIBILNI SA OVIM PROIZVODOM I MOGU PROIZVESTI SMETNJE KOJE ĆE SE POKAZATI NA SLICI. U SLUČAJU SMETNJI NA 525 ILI 625 SLICI KOD PROGRESIVNOG SKANIRANJA, PREPORUČUJEMO DA KORISNIK PREBACI VEZU NA IZLAZ «STANDARD DEFINITION» (STANDARDNA DEFINICIJA). UKOLIKO IMATE PITANJA U VEZI SA KOMPATIBILNOŠČU NAŠEG TELEVIZORA SA 525p I 625p UREĐAJEM, MOLIMO VAS DA KONTAKTIRATE NAŠ KORISNIČKI SERVIS CENTAR.

**''DVD Logo'' je registrovana trgovačka marka korporacije za licenciranje DVD formata i logotipa (DVD Format/Logo Licensing Corporation).**

**Proizvedeno pod licencom kompanije Dolby Laboratories. Dolby i dvostruki D simbol su registrovane trgovačke marke kompanije Dolby Laboratories.**

**HDMI, HDMI logo i High-Definition Multimedia Inteface su trgovačke marke ili registrovane trgovačke marke HDMI sa licencom LLC.**

### **Povezivanje ureœaja**

### **Priključivanje antene**

Priključite zemaljsku TV antenu (Terrestrial TV antenna) **(A)** na ulazni antenski priključak ANTENNA IN na uređaju. Ako želite da koristite neku od sobnih antena, koristite onu sa signalom pojačanja od 5V, 100mA i postavite opciju [Antenna Feed 5V] na [ON] na setup meniju. (Vidite stranu 11.)

### **Priključivanje antene na vaš TV**

Priključite jedan kraj RF kabla **(R)** na izlazni antenski priključak ANTENNA OUT na uređaju, a drugi kraj na odgovarajući ulazni antenski priključak ANTENNA IN na vašem TV-u. Propušta signal sa ulaznog antenskog priključka ANTENNA IN na vaš TV/monitor.

### **Audio i video priključci**

**4**

Audio i video priključci su označeni različitim bojama (žuta za video, crvena za desni audio i bela za levi audio). Ako vaš TV ima samo jedan ulaz za audio (mono), priključite ga na levi (beli) audio priključak uređaja.

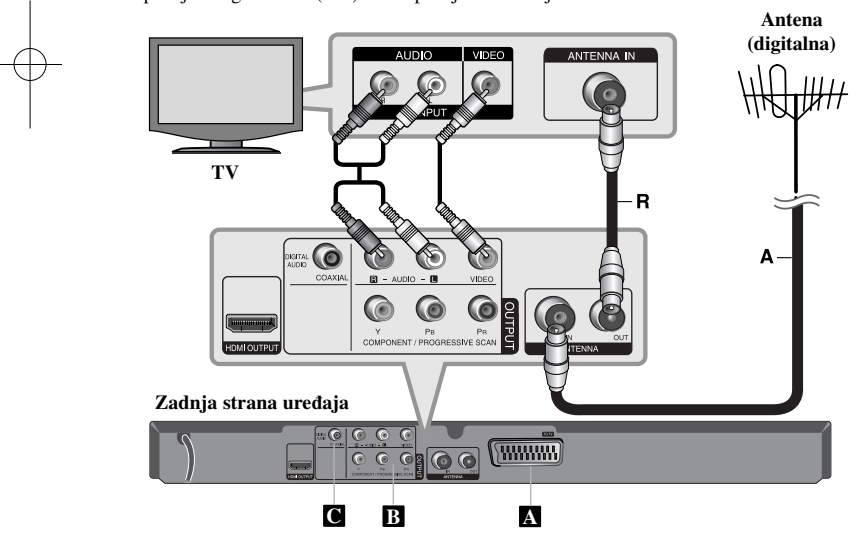

### **Povezivanje ureœaja - ostale postavke**

### **SCART priključak A**

Povežite priključak TO TV uređaja i vaš TV pomoću SCART kabla. Za SCART veze, rezolucija mora biti postavljena na 576i(480i) pritiskom na dugme RESOLUTION.

**Oprez:** Da biste koristili ovu vezu morate da postavite opciju [TV Output Select] na [RGB] na setup meniju. (Pogledajte stranu 9)

### **Priključci Component Video B**

Povežite priključke COMPONENT/PROGRESSIVE SCAN OUTPUT sa odgovarajućim ulaznim priključcima vašeg TV-a pomoću YPBPR kabla.

• Biće potrebno još da povežete levi i desni audio kabli na TV, ili digitalni audio kabli na vaš stereo.

**Oprez:** Da biste koristili ovu vezu morate da postavite opciju [TV Output Select] na [YPbPr] na setup meniju. (Pogledajte stranu 9)

### **Podešavanje rezolucije**

- Možete da menjate rezoluciju za komponentni video izlaz. Više puta uzastopno pritiskajte RESOLUTION da biste selektovali željenu rezoluciju – 576i(480i), 576p(480p), 720p, 1080i, 1080p.
- Kada je rezolucija na komponentnom video izlazu 720p, 1080p i 1080i, onda se mogu puštati samo diskovi koji nisu zaštićeni od kopiranja. Ako je disk zaštićen od kopiranja, on će biti prikazan sa rezolucijom 576p(480p).
- Zavisno od vašeg TV-a, neke od postavki rezolucije mogu dovesti do nestajanja slike ili do njenog neprirodnog prikaza. U takvom slučaju pritiskajte RESOLUTION sve dok se slika ne vrati.

### **Priključak digitalnog audio izlaza (Digital Audio Output) C**

Povežite jedan od priključaka DIGITAL AUDIO OUTPUT (COAXIAL) sa odgovarajućim priključkom na vašem pojačavaču.

- Ako audio format digitalnog izlaza ne odgovara karakteristikama vašeg pojačavača, pojačavač će proizvoditi jak, izobličeni zvuk ili uopšte neće biti zvuka.
- Da biste na displeju na ekranu videli audio format diska koji se nalazi unutra, pritisnite AUDIO.
- Ovaj uređaj ne vrši unutrašnje (dvokanalno) dekodiranje DTS sound track. Da biste uživali u DTS višekanalnom okruženju, morate da povežete ovaj uređaj sa pojačavačem koji je kompatibilan sa DTS preko jednog od ovih digitalnih audio izlaza uređaja.

### **HDMI konekcija**

Pomoću HDMI kabla povežite izlazni priključak uređaja (HDMI OUTPUT) **(H)** sa ulaznim HDMI priključkom na TV aparatu koji je kompatibilan sa HDMI.

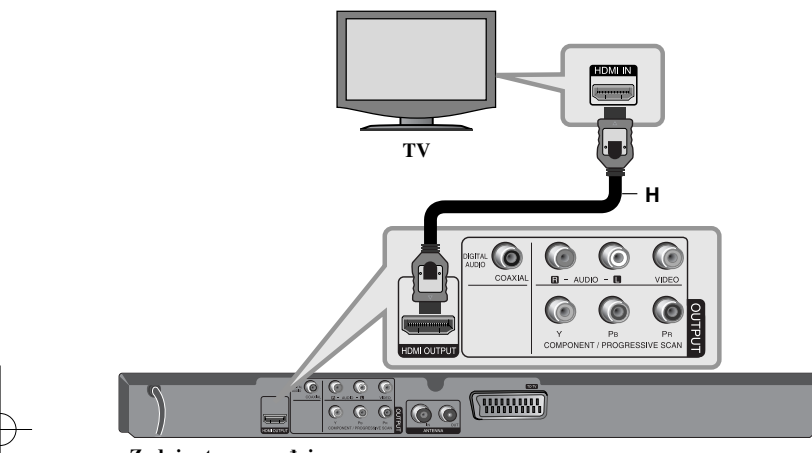

### **Zadnja strana ureœaja**

### **Podešavanje rezolucije**

Možete menjati rezoluciju za HDMI izlaz. Pritiskajte **RESOLUTION** da biste selektovali željenu rezoluciju – 576i(480i), 576p(480p), 720p, 1080i, 1080p. Može se desiti da se rezolucija ne može podesiti i to zavisi od veze ili TV-a.

### **Napomene u vezi 1080p rezolucije**

Uređaj može da obezbedi punu sliku visoke definicije (HD - high definition) sa rezolucijom od 1080p za većinu televizora koji se danas nalaze na tržištu. Međutim, postoje televizori nekih kompanija sa rezolucijom od 1080p koji imaju ograničenja u odnosu na slike 1080p koje se mogu prihvatiti. Posebno, neki televizori sa rezolucijom od 1080p koji ne prihvataju slike od 60Hz ne mogu da prihvate sliku sa ovog uređaja.

### **HDMI**

HDMI (High Definition Multimedia Interface) podržava i video i audio na jednoj digitalnoj konekciji za DVD plejere, Set-Top Box-eve i druge AV komponente. HDMI je razvijen zbog tehnologije HDCP (High Definition Contents Protection – Širokopojasna zaštita digitalnog sadržaja). HDCP se koristi da zaštiti digitalni sadržaj koji se prenosi i prima.

HDMI podržava standard, povećani standard ili video plus standard visoke definicije (high-definition), pa sve do višekanalnog surround audio zvuka, HDMI karakteristike uključuju i nekompresovani digitalni video, propusni opseg do 5 gigabajta po sekundi, jedan konektor (umesto nekoliko kablova i konektora), kao i komunikaciju između AV izvora i AV uređaja kao što su DTV uređaji.

### **Napomene u vezi HDMI konekcije**

- Ako vaš TV ne može da radi sa frekvencijom od 96kHz, postavite opciju [Sampling Freq.] na [48 kHz] na setup meniju. (vidite stranu 9)
- Ako vaš TV nije opremljen Dolby Digital i MPEG dekoderom, postavite opcije [Dolby Digital], i [MPEG] na [PCM] na setup meniju. (vidite stranu 9)
- Zavisno od vašeg TV-a, neke od postavki rezolucije mogu dovesti do nestajanja slike ili do njenog neprirodnog prikaza. U takvom slučaju pritiskajte **RESOLUTION** sve dok se slika ne vrati.
- Promena rezolucije kada je veza već ostvarena može dovesti do kvara. Da biste rešili problem, isključite uređaj i ponovo ga uključite.
- Kada povezujete uređaj koji je kompatibilan sa HDMI ili DVI povedite računa o sledećem:
- Prvo isključite HDMI/DVI uređaj, kao i ovaj uređaj. Zatim, uključite HDMI/DVI uređaj i ostavite ga tako oko 30 sekundi, pa onda uključite i ovaj uređaj.

- Proverite da je video ulaz povezanog uređaja podešen ispravno.
- Proverite da li je povezani uređaj kompatibilan sa 720X576i(480i), 720X576p(480p), 1280X720p, 1920X1080i ili 1920X1080p video ulazima. - Rezolucije 1080p, 720p i 576p(480p) su rezolucije sa progressive scan.
- Neće svi DVI uređaji koji su kompatibilni sa HDCP raditi sa ovim uređajem. - Slika neće biti pravilno prikazana kod uređaja koji nisu na HDCP principu.

### **Opšte o digitalnom prenosu**

### **Slika i zvuk**

Digitalna televizija (Digital TV) je tehnologija prenosa slike i zvuka koja zamenjuje tradicionalnu analognu tehniku.

To znači da se nekoliko TV kanala, nekoliko radio kanala i druge digitalne usluge mogu prenositi zauzimanjem onoliko prostora koliko je ranije bilo potrebno za samo jedan kanal. Kao korisnik, istovremeno možete imati pristup mnogo većem broju kanala i servisa nego ranije jer se oni primaju sa perfektnim kvalitetom slike i zvuka.

### **Pokrivenost**

Pre nego što kupite ovaj proizvod proverite obavezno da li je vaš region pokriven digitalnim prenosom signala.

### **Antena / Izvor signala**

Zavisno od prijema vaš rekorder može biti priključen na jednostavnu sobnu antenu ili na neku već postojeću spoljnu antenu. Ako živite u stanu (u stambenoj zgradi) proverite da li se zemaljski digitalni signali distribuiraju do vaše zidne antenske utičnice.Ako imate svoj antenski sistem, morate da proverite da li je on opremljen antenama, filterom i/ili pojačavačem koji može da radi sa frekvencijama na kojima se prenose digitalni kanali.

### **Kablovska televizija**

**6**

Molimo da obratite pažnju da ovaj rekorder nije projektovan za prijem signala regularne digitalne kablovske televizije (QAM - signal). Uprkos ovome, operatori manjih kablovskih mreža distribuiraju zemaljske digitalne signale (COFDM-signal). U tom slučaju se ovaj rekorder može dobro iskoristiti.

Proverite sa vašim stanodavcem ako ste nesigurni o tipu TV signala koji je obezbeđen do zidne antenske utičnice.

### **Daljinski upravljač** -

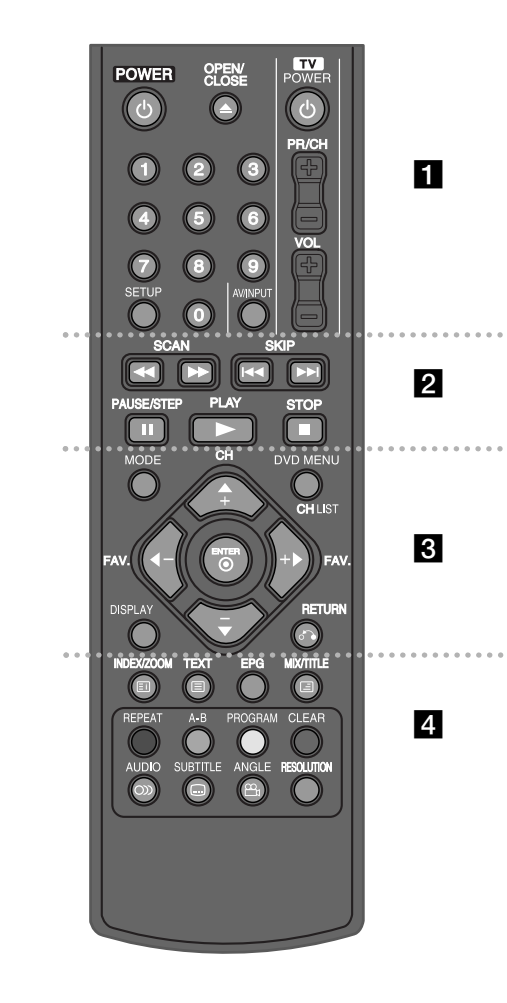

. . . . . . . **.** . . . . . . **POWER** ( $\circ$ ) : Uključuje i isključuje uređaj (ON ili OFF).

**OPEN/CLOSE** (▲) : Otvara i zatvara ležište diska.

**Dugmad za kontrolu TV-a :** Možete kontrolisati jačinu zvuka, ulazni izvor, izbor TV kanala i uključivanje vašeg televizora.

**Numerisana dugmad :** Izbor neke od stavki iz menija. **SETUP :** Pristupa meniju za podešavanje ili ga uklanja.

### . . . . . . **2** . . . . . .

**SCAN** ( $\blacktriangleleft$  / $\blacktriangleright$ ) : Pretraga unapred ili unazad. **SKIP (**.**/** >**) :** Prelazak na sledeće

poglavlje/traku/fajl.

**PAUSE/STEP (**X**) :** Privremeno pauzira reprodukciju / pritiskajte više puta za reprodukciju kadar po kadar.

**PLAY** ( $\blacktriangleright$ ) : Započinje reprodukciju.

**STOP (**x**) :** Zaustavlja reprodukciju.

- - - - - - - c - - - - - - - **MODE :** Prebacuje režim rada tj. mod (DVB-T, DAB ili Disc).

**CH (+/-) :** Skanira memorisane kanale u DVB-T ili DAB modu.

**DVD MENU :** Pristup meniju DVD diska ili izlazak iz njega.

**CH LIST :** Prikazuje spisak kanala. **FAV. (+/-) :** Podešava na vaš omiljeni kanal.

 $\blacktriangle$  /  $\blacktriangleright$  /  $\blacktriangle$  /  $\ntriangleright$  **(levo/desno/gore/dole)** : Koristi se za navigaciju (kretanje) po ekranu.

**ENTER** ( $\odot$ ) : Potvrđuje izbor iz menija. **DISPLAY :** Pristupa displeju na ekranu.

**RETURN (**O**) :** Pritisnite da biste se vratili unazad u meniju ili da biste izašli iz menija. Promena USB moda.

- - - - - - - d - - - - - - - **INDEX ( ) / ZOOM :** Uvećava video sliku u disk modu. Uvećava video sliku u disk modu.

**TEXT** ( $\equiv$ ) : Vrši prebacivanje između teletekst moda i normalnog TV prikaza.

**MIX ( ) / TITLE :** Prikazuje teletekst strane preko TV slike. Pristupa meniju naslova diska u disk modu, ako je on dostupan.

**EPG :** Prikazuje EPG meni.

**Dugmad u boji :** Koriste se kada ste na teletekst programu digitalne emisije. Funkcija svakog dugmeta će biti opisana na ekranu, i menja se zavisno od ekrana koji se prikazuje.

**REPEAT :** Ponavlja poglavlje, traku, naslov ili sve. **A-B :** Ponavljanje nekog dela.

**PROGRAM :** Ulaz u mod za unošenje programa.

**CLEAR :** Briše broj trake sa programske liste (Program List).

**AUDIO ( ) :** Bira audio jezik ili kanal.

 $\textbf{SUBITIVE}(\bigcap)$ : Bira jezik za titl.

**ANGLE ( ) :** Bira ugao DVD kamere ako je dostupan.

**RESOLUTION :** Rezoluciju možete menjati zavisno od vašeg televizora.

### **Postavljanje baterije u daljinski upravljač**

Skinite poklopac baterije sa zadnje strane daljinskog upravljača i ubacite R03 bateriju (veličine AAA) tako da  $\oplus$  i  $\ominus$  budu pravilno postavljeni.

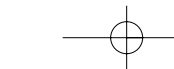

### **Glavni deo ureœaja**

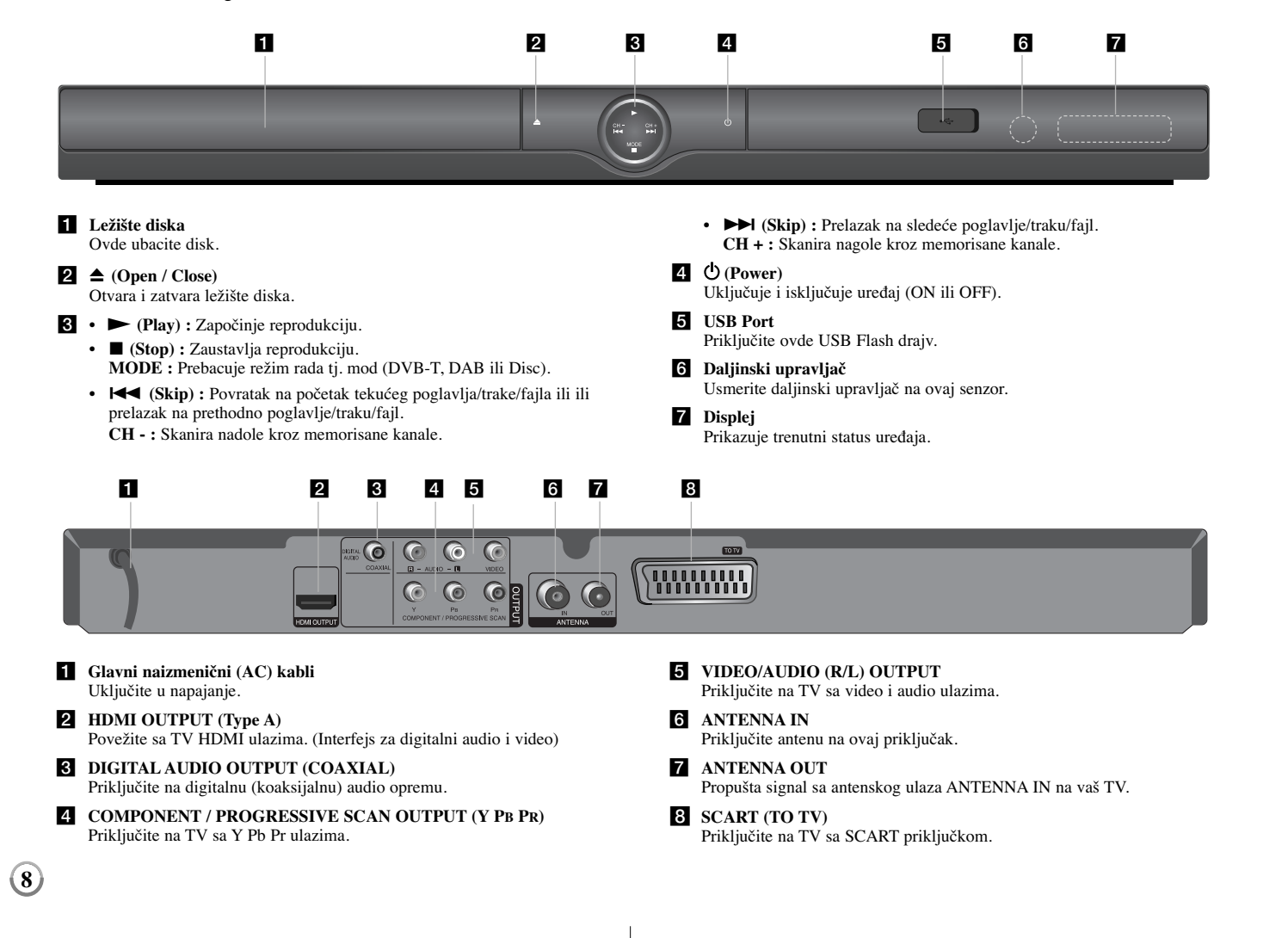

### **Izbor nekog od režima rada**

Morate da odaberete neki od režima rada (modova) pre korišćenja ovog uređaja. Pritiskajze MODE da biste birali neki od modova DVB-T, DAB ili Disc.

**Disc:** Treba da odaberete mod diska (Disc mode) pre nego što koristite funkcije reprodukcije ili pre podešavanja postavki diska.

**DVB-T:** Treba da odaberete DVB-T mode pre nego što uključite neki od TV kanala ili pre podešavanja postavki televizora.

**DAB:** Treba da odaberete DAB pre nego što slušate radio ili pre podešavanja postavki radija.

### **Podešavanje postavki reprodukcije diska**

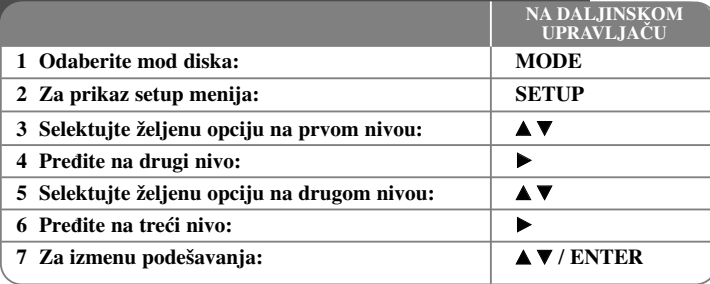

### **Podešavanje postavki reprodukcije diska - ostale postavke**

### **Kada uključite po prvi put (opciono)**

Meni za izbor jezika će se pojaviti kada po prvi put uključite uređaj. Morate da selektujete jezik da biste uopšte koristili uređaj. Koristite **AV < →** da biste odabrali jezik, a zatim pritisnite **ENTER** i pojaviće se meni za potvrdu. Koristite  $\blacktriangleleft$   $\blacktriangleright$  da biste selektovali [Enter], a zatim pritisnite **ENTER**.

### **Podešavanje jezika**

**Menu Language –** Izaberite jezik za Setup meni i displej na ekranu.

### **Disc Audio/Subtitle/Menu –** Izaberite jezik za Disc Audio/Subtitle/Menu.

[Original]: Odnosi se na originalni jezik na kome je disk snimljen. [Other]: Da biste odabrali neki drugi jezik, pritiskajte numerisanu dugmad, a zatim i **ENTER** da biste uneli odgovarajući 4-cifreni digitalni broj prema kodnoj listi jezika. (vidite stranu 20) Ako napravite grešku prilikom unošenja brojeva, pritisnite **CLEAR** da biste obrisali te brojeve, a zatim ispravite to. [Off] (za Disc Subtitle): Isključuje titl.

### **Podešavanje displej prikaza**

**TV Aspect –** Odaberite koji ćete aspekt ekrana koristiti zavisno od oblika vašeg TV ekrana.

[4:3] : Selektujte kada je priključen TV sa standardnim odnosom stranica ekrana (4:3) [16:9] : Selektujte kada je priključen TV sa širim prikazom ekrana (16:9)

**Display Mode –** Ako ste odabrali 4:3, biće potrebno da definišete kako želite da se na vašem TV-u prikažu programi i filmovi sa širokim prikazom ekrana.

[Letterbox]: Ovaj mod prikazuje široku sliku sa crnim trakama na vrhu i u dnu ekrana.

[Panscan]: Ovaj mod ispunjava slikom ceo 4:3 ekran, isecajući sliku tamo gde je to neophodno.

**TV Output Select -** Odaberite neku od opcija zavisno od vrste povezivanja sa TV-om.

[RGB]: Kada je vaš TV povezan preko SCART priključka. [YPbPr]: Kada je vaš TV povezan preko COMPONENT/PROGRESSIVE SCAN OUTPUT priključaka na uređaju.

### **Audio podešavanja**

**Dolby Digital / DTS / MPEG –** Selektuje vrstu digitalnog audio signala kada koristite priključak DIGITAL AUDIO OUTPUT.

[Bitstream]: Odaberite ovu opciju ako ste priključili izlazni digitalni audio priključak ovog uređaja (DIGITAL AUDIO OUTPUT) na pojačavač sa ugrađenim Dolby Digital, DTS ili MPEG dekoderom.

[PCM] (za Dolby Digital / MPEG): Odaberite ovu opciju ako ste priključili izlazni digitalni audio priključak ovog uređaja (DIGITAL AUDIO OUTPUT) na pojačavač koji nema ugrađen Dolby Digital ili MPEG dekoder.

**9**

[Off] (za DTS): Odaberite ovu opciju ako ste priključili izlazni digitalni audio priključak ovog uređaja (DIGITAL AUDIO OUTPUT) na pojačavač koji nema ugrađen DTS dekoder.

**Sample Freq. (frekvencija) –** Selektuje frekvenciju semplovanja audio signala.

[48 KHz]: Audio signali se uvek prebacuju na 48 kHz.

[96 KHz]: Audio signali na izlazu su u njihovom originalnom formatu.

**DRC (Dynamic Range Control – Kontrola dinamičkog opsega)** – Čini zvuk jasnijim i kada se jačina zvuka utiša (važi samo za Dolby Digital). Postavite na [On] da biste imali ovaj efekat.

**Vocal –** Postavite Vocal na [On] samo kada je pušten višekanalni karaoke DVD. Karaoke kanali na disku se miksuju u normalan stereo zvuk.

### **Podešavanje zaključavanja**

Da biste koristili opcije zaključavanja morate da postavite opciju [Area Code]. Selektujte opciju [Area Code], a zatim pritisnite  $\blacktriangleright$ . Unesite 4-cifrenu šifru, a zatim pritisnite **ENTER**. Unesite je još jednom i pritisnite **ENTER** da potvrdite. Ako napravite grešku prilikom unošenja brojeva, pritisnite **CLEAR** da biste to ispravili. Ako zaboravite šifru, možete da je resetujete. Prvo, izvadite disk iz uređaja. Udite u setup meni i unesite 6-cifreni broj ''210499''. Na displeju se pojavljuje ''P CLr'' i šifra se briše.

**Rating -** Selektuje nivo ocenjivanja. Što je niži nivo, ocena je stroža. Selektujte [Unlock] da biste deaktivirali ocenu.

**Password -** Postavlja ili menja šifru zaključavanja.

[New]: Unesite novu 4-cifrenu šifru pomoću numerisanih dugmadi, a zatim pritisnite **ENTER**. Unesite šifru ponovo da biste je potvrdili.

[Change]: Unesite novu šifru dvaput posle unošenja tekuće šifre.

**Area Code -** Selektujte kod za geografsku oblast kao nivo ocene reprodukcije. To određuje od kog regiona se koriste standardi za ocenu DVD diskova, kontrolisanih od strane funkcije parental lock. (vidite stranu 20)

#### **Ostala podešavanja**

**10**

**B.L.E. (Black Level Expansion - Proširenje crnog nivoa)** - Da biste selektovali crni nivo slika koje se reprodukuju. Postavite onako kako vama odgovara i prema mogućnostima monitora.

**DivX(R) VOD -** DivX® je digitalni video format kreiran od strane korporacije DivX, Inc. Ovo je zvanični DivX Certified (sertifikovani) uređaj na kome mogu da se puštaju DivX video fajlovi u HD rezoluciji. Ovaj DivX Certified

(sertifikovani) uređaj mora biti registrovan da bi se mogli puštati sadržaji sa DivX Video-on-Demand (VOD). Prvo formirajte DivX VOD registracioni kod za vaš uređaj i potvrdite ga u registracionom postupku. [Važno: DivX VOD sadržaj je zaštićen pomoću DivX DRM sistema (Digital Rights Management – tehnologija za upravljanje zaštitom digitalnih autorskih prava) kojim se ograničava da reprodukcija može biti samo na registrovanim DivX Certified uređajima. Ako pokušate da pustite DivX VOD sadržaj koji nije autorizovan za vaš uređaj, pojaviće se poruka "Autorization Error" i nema reprodukcije]. Više o tome možete saznati na www.divx.com/vod.

**REC Bit Rate –** Možete da odaberete protok bita (bit rate) za direktno snimanje na USB (128 kbps, 160 kbps, 192 kbps, 256 kbps ili 320 kbps). Veći protok bita vam pruža bolji kvalitet zvuka, ali zahteva više prostora na USB Flash drajvu. U vezi direktnog snimanja na USB, pogledajte stranu 18.

### **Podešavanje postavki DVB-T ili DAB**

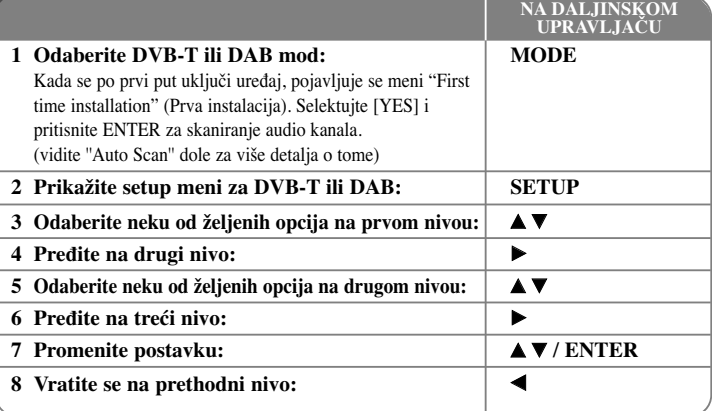

### **Podešavanje postavki DVB-T ili DAB - ostale postavke**

### **Podešavanje programiranih kanala**

**Auto Scan –** Ova opcija automatski skanira i postavlja dostupne kanale. Trenutno odabrani mod (TV ili Radio) se neće menjati nakon automatskog skeniranja kanala (Auto channel scanning).

[Country]: Koristite dugmad  $\blacktriangleleft$   $\blacktriangleright$  da odaberete zemlju u kojoj radi ovaj uređaj. [Auto Scan]: Koristite dugmad  $\nabla \blacktriangleleft \blacktriangleright$  da biste selektovali [Yes], a zatim pritisnite **ENTER** da biste startovali skaniranje kanala.

**TV Channel / Radio Channel –** Prikazuje spisak TV i Radio kanala.

Koristite dugme B da biste selektovali [Select], a zatim pritisnite **ENTER** da biste prikazali spisak kanala.

Spisak kanala možete prikazati takoœe i pritiskom na **CH LIST** dok ste u DVB-T ili DAB mode.

Dok gledate spisak kanala, pritiskajte  $\blacktriangleleft$   $\blacktriangleright$  da biste prikazali spisak omoljenih kanala (Vidite o tome na strani 11).

**Channel Class –** Ova opcija vam omogućava da postavite svoj omiljeni kanal. Koristite dugmad  $\triangle \blacktriangledown$  da biste odabrali neki od kanala i pritisnite **ENTER** da biste na svakom od kanala postavili omiljeni program (na vrhu ekrana se pokazuje ikonica **Fav**).

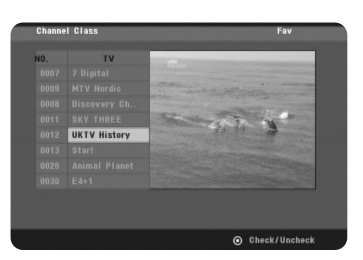

#### **Channel Edit -** Ova opcija vam omogućava da editujete kanale.

[Add]: Ova opcija vam omogućava da dodate neki novi kanal. Koristite dugmad  $\blacktriangle \blacktriangledown$ da biste odabrali neki od kanala i pritisnite **ENTER** da biste dodali selektovali kanal. [Select]: Ova opcija vam omogućava da obrišete ili pomerate preset kanale. Da biste pomerali preset kanale, koristite dugmad  $\blacktriangle \blacktriangledown \blacktriangle \blacktriangleright$  da biste označili kanal koji želite da prebacite u kolonu [Move] i pritisnite **ENTER**. Koristite dugmad **▲ ▼** da biste prebacili odabrani kanal na željeno mesto, pa pritisnite **ENTER** da biste to potvrdili. Da biste obrisali neki od preset kanala, koristite dugmad  $\blacktriangle \blacktriangledown \blacktriangle \blacktriangleright$  da biste označili kanal koji želite da obrišete iz kolone [Delete], pa pritisnite **ENTER**. Označeni kanal  $\otimes$  neće biti prikazan na spisku kanala. Pritisnite opet **ENTER** da biste obrisali oznaku

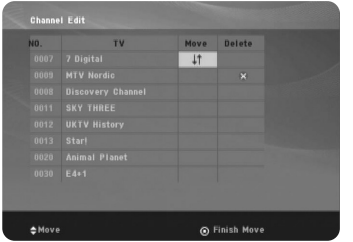

**Aspect Ratio -** Selektuje aspekt odnosa stranica ekrana priključenog televizora.

[4:3 PS]: Selektujte kada je priključen TV sa standardnim odnosom stranica ekrana 4:3 i kada se želi široka slika preko celog ekrana, a odsecaju delovi koji se ne uklapaju. [4:3 LB]: Selektujte kada je priključen TV sa standardnim odnosom stranica ekrana 4:3 i kada se želi široka slika sa trakama u gornjem i donjem delu ekrana. [16:9]: Selektujte ovo kada je priključen TV sa širokim ekranom.

**Antenna Feed 5V -** Ako koristite neku sobnu antenu, koristite onu čiji je signal pojačanja jednosmerne struje DC 5V, 100mA i postavite ovu opciju na [ON].

[ON]: Napajanje se dostavlja povezanoj anteni. [OFF]: Uređaj ne napaja povezanu antenu.

### **Postavljanje tačnog vremena**

Postavite kanal koji emituje signal tačnog vremena i sat će automatski biti podešen. Ako se vreme koje je automatski postavljeno razlikuje od vašeg lokalnog vremena, možete promeniti vreme preko opcije [Time Offset]. (Na primer kada počinje letnje računanje vremena u vašem kraju.) Pritisnite  $\blacktriangleright$  da biste selektovali opciju [Time Offset]. Pritiskajte  $\blacktriangle$   $\nabla$  da biste odabrali neku vrednost, a zatim pritisnite **ENTER** (Off isključeno, +/-30 min, +/-60 min, +/-90 min, +/-120 min). Selektujte ''Off'' ako se sat koji je automatski identifikovan poklapa sa vašim lokalnim vremenom.

### **Podešavanje postavki zaključavanja**

Da biste pristupili opcijama Change Pin (promena pina), Channel Lock (zaključavanje kanala), Parental Guidance (roditeljska kontrola) morate da unesete 4-cifrenu šifru. Ako još niste uneli šifru, tražiće se od vas da to učinite. Unesite 4-cifrenu šifru. Unesite je ponovo da biste je potvrdili. Ako napravite grešku prilikom unošenja brojeva, pritisnite **CLEAR** da biste ih obrisali.

Ako zaboravite svoju šifru, možete je resetovati. Prikažite **SETUP** meni. Unesite '210499' i pritisnite **ENTER**. Šifra je sada obrisana.

**Change Pin –** Promena šifre.

Unesite novu šifru dva puta nakon unošenja trenutne šifre.

**Channel Lock –** Možete zaključati neke kanale koji nisu pogodni za decu; koristite dugmad ▲ ▼ da biste odabrali neki kanal koji želite da zaključate, pa pritisnite **ENTER** da biste ga zaključali. Ako želite da gledate taj zaključani kanal, potrebno je da unesete šifru.

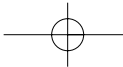

**Parental Guidance –** Blokira TV programe koje vi ili vaša porodica možda ne želite da gledate, zavisno od šeme ocena koje ste postavili. Odaberite neku od ocena i pritisnite **ENTER**.

[3 Years] - [18 Years]: Ocena [3 Years] ima najveća ograničenja, a ocena [18 Years] ima najmanja ograničenja.

[Blocking Off]: Dozvoljava gledanje svih programa.

### **Podešavanje ostalih postavki**

**OTA** (Over the Air) – Ovaj uređaj je u mogućnosti da održava ugrađeni digitalni tjuner sa najnovijim sofverom (preko etra). On to radi automatski u regularnim intervalima. Dok se uređaj ažurira, može se desiti da ima prekida u prijemu na nekoliko sati. Prijem treba da se vrati kada se završi update. Inače, uređaj mora biti uključen u napajanje da bi mogao da se vrši update. Nemojte da ga isključujete dok je update u toku. Update nije moguć prilikom gledanja nekog digitalnog teksta ili EPG menija.

- [ON] : Update softvera kada je uređaj uključen.
- [OFF] : Odaberite ovu opciju ako ne želite da koristite ovu funkciju.

Default Setting - Možete resetovati uređaj na njegove originalne fabričke postavke. Pritisnite **ENTER** kada je selektovana opcija [Select]. Selektujte [Yes] na pop-up poruci da biste se vratili na originalne postavke.

### **Prikaz informacija o kanalima**

U DVB-T ili DAB modu, pritisnite **DISPLAY** da bi se na ekranu prikazale informacije o kanalima. Ako dvaput pritisnete **DISPLAY**, jačina signala i kvalitet kanala će se pojaviti na ekranu.

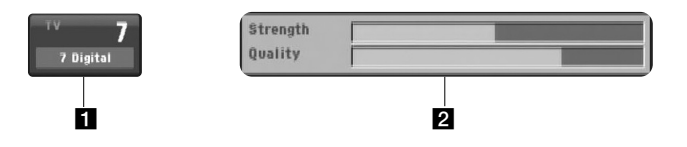

1 Ukazuje na broj kanala i naziv stanice. <sup>2</sup> Ukazuje na jačinu i kvalitet signala.

### **Izmena kanala**

Koristite **CH - / +** na daljinskom upravljaču da biste promenili broj kanala i direktno odabrali kanal.

### **Izmena kanala na listi kanala**

Listu kanala možete da prikažete pritiskom na dugme **CH LIST** i da izvršite prebacivanje kanala sa te liste.

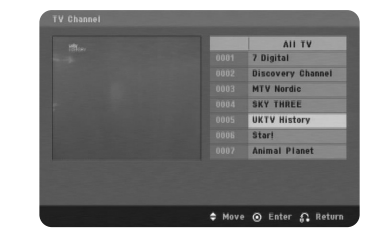

Kada ste u DVB-T ili DAB modu, pritisnite **CH LIST** da bi se prikazala lista kanala. Odaberite neki od željenih kanala pomoću ▲ ▼ i pritisnite **ENTER** da biste promenili na neki drugi kanal.

Listu kanala možete prebaciti na All ili na Favorite pritiskom na  $\blacktriangle$ .

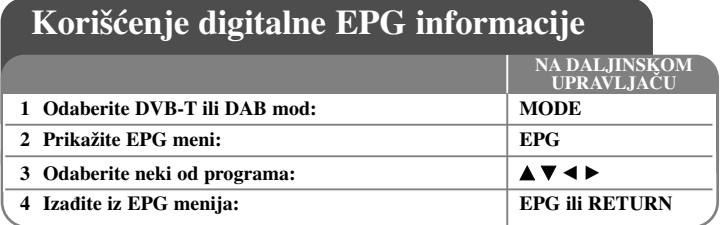

### **Korišćenje digitalne EPG informacije - ostale postavke**

### **Digitalni EPG**

Digitalni EPG prikazuje tabelu sa rasporedom digitalnih TV programa i detaljnim informacijama o nekom individualnom programu. Na digitalnom EPG ekranu se nalaze informacije o programima, spisak kanala i generalni spisak programa. Obratite pažnju da sat ovog uređaja mora biti postavljen na tačno vreme i datum da bi se sve važeće EPG informacije prikazale.

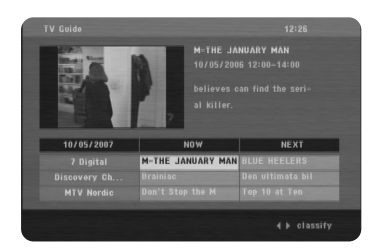

### **Prikaz teleteksta**

Teletekst je besplatan servis koji se emituje od strane nekih TV stanica i koji daje najnovije informacije koje se tiču vesti, vremena, televizijskih programa, cena akcija i mnogih drugih stvari.

Ovaj rekorder vam daje pristup teletekstu koji je znatno unapređen različitim aspektima kao što su tekst i grafika. Ovaj teletekst može pristupiti specijalnim teletekst servisima i specifičnim servisima koji emituju teletekst.

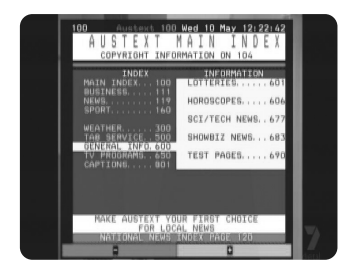

U DVB-T modu koristite numerisanu dugmad (0-9) ili **CH - / +** na daljinskom upravljaču da biste promenili program koji emituje teletekst. Pritisnite **TEXT** da biste pristupili teletekstu.

Sledite uputstva na teletekstu i krećite se na sledeći ili prethodni korak pritiskanjem dugmadi u boji (Red (crveno) ili Green (zeleno)) ili pritiskom na dugmad  $\blacktriangle \blacktriangledown$ . Pritisnite **TEXT** ili **RETURN** ( $\delta$ **)** da biste isključili teletekst i vratili se na običan TV prikaz.

### **Izbor teletekst strane**

Unesite broj željene strane kao trocifreni broj pomoću numerisanih dugmadi. Ako ste tokom tog izbora pritisnuli neki željeni broj, morate onda da ga završite do kraja, pa da onda opet unesete broj koji želite.

Koristite crveno i zeleno dugme da biste se pomerali nagore i nadole kroz stranice.

### **Specijalne teletekst funkcije**

**Dugme MIX -** Prikazuje teletekst strane preko TV slike. Da biste isključili TV sliku pritisnite opet ovo dugme.

**Dugme INDEX** - Teletekst strane su kolor kodirane duž dna ekrana i selektuju se pritiskom na odgovarajuću dugmad u boji.

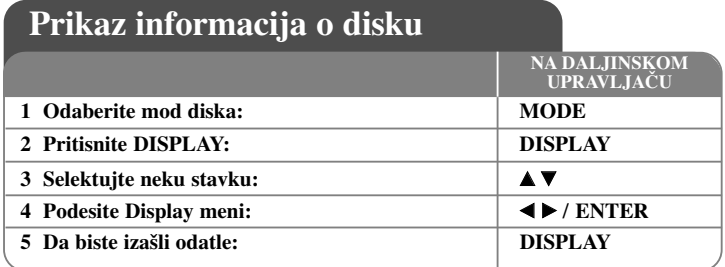

### **Prikaz informacija o disku - ostale postavke**

Možete da selektujete bilo koju stavku pritiskom na  $\blacktriangle\blacktriangledown$  i da promenite ili selektujete nešto što treba da podesite pritiskom na  $\blacktriangleleft$  ili korišćenjem numerisanih dugmadi (0-9).

Redni broj tekućeg naslova (ili trake) / Ukupan broj naslova (ili traka)  $\frac{64}{16}$  4 1/6

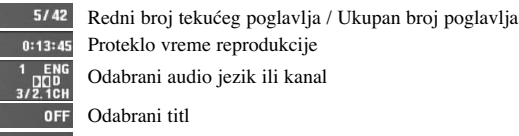

 $1/1$ Odabrani ugao / Ukupan broj uglova

### **Simboli koji se koriste u ovom uputstvu**

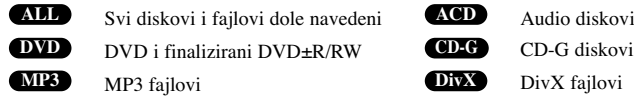

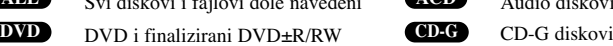

WMA fajlovi **WMA**

# **Reprodukcija diska - ostale postavke**

**3 Ubacite disk: -**

### **Zaustavljanje reprodukcije**

**Reprodukcija diska**

Uređaj snima mesto zaustavljanja u odnosu na disk. Na ekranu se kratko pojavljuje "III". Pritisnite **PLAY** ( $\rightarrow$ ) da biste obnovili reprodukciju (od mesta scene). Ako ponovo pritisnete **STOP (■**) ili izvadite disk (na ekranu se pojavljuje "■"), uređaj će obrisati upamćeno mesto zaustavljanja.

**2 Otvorite nosač diska:** Z **OPEN/CLOSE**

**4 Zatvorite nosač diska:** △ **DEN/CLOSE 5** Da pustite disk:  $PLAY$ **6** Da zaustavite reprodukciju:  $\qquad \qquad$  **STOP** 

**NA DALJINSKOM UPRAVLJAČU**

**(**Xx **=Obnavljanje mesta zaustavljanja,** x **=Kompletiranje zaustavljanja)** Mesto obnavljanja zaustavljanja može se obrisati kada se pritisne neko dugme (na primer: POWER, OPEN/CLOSE, itd.)

**1 Odaberite mod diska:**<br>**1 MODE** 

### **Reprodukcija DVD-ja koji imaju meni DVD**

Danas većina DVD diskova ima menije koji se učitavaju pre reprodukcije filma. Kroz te menije možete da se krećete korišćenjem  $\blacktriangle \blacktriangledown \blacktriangle \blacktriangleright$  ili numerisanih dugmadi da biste naglasili neku od opcija. Pritisnite **ENTER** da biste selektovali to.

### **Reprodukcija DVD VR diskova**

Na ovom uređaju mogu da se reprodukuju DVD-RW diskovi snimljeni u VR formatu (Video Recording). Kada ubacite neki DVD VR disk, pojavljuje se meni na ekranu. Koristite  $\blacktriangle$  **v** da biste selektovali naslov, a zatim pritisnite **PLAY**  $(\blacktriangleright)$ . Da biste prikazali meni DVD-VR diska, pritisnite **DVD MENU** ili **TITLE**. Neki od DVD-VR diskova su sa CPRM podacima sa DVD RECORDER-a. Ovaj plejer ne podržava tu vrstu diskova.

### **Prelazak na sledeće/prethodno poglavlje/traku/fajl ALL**

Pritisnite **SKIP (**>**)** da biste prešli na sledeće poglavlje/traku/fajl. Pritisnite **SKIP (**.**)** da biste se vratili na početak tekućeg poglavlja/trake/fajla. Pritisnite dvaput kratko **SKIP (**.**)** da biste se vratili korak nazad na prethodno poglavlje/traku/fajl.

### **Pauza ALL**

Pritisnite **PAUSE/STEP** (II) da biste napravili pauzu u toku reprodukcije. Pritisnite **PLAY** ( $\blacktriangleright$ ) da biste nastavili reprodukciju.

#### **Reprodukcija kadar po kadar (Frame-by-Frame playback) DVD DivX**

Pritiskajte više puta **PAUSE/STEP** (II) da biste imali reprodukciju kadar po kadar.

#### **Ponavljanje reprodukcije više puta ALL**

Pritiskajte **REPEAT** više puta zaredom da biste odabrali neku od stavki koja treba da se ponavlja. Tekući naslov, poglavlje, traka ili sve će se reprodukovati ponovo. Da biste se vratili na normalnu reprodukciju, pritiskajte **REPEAT** da biste selektovali [Off].

### **Ubrzano premotavanje unapred ili unazad DVD DivX ACD WMA MP3**

Pritisnite **SCAN** ( $\blacktriangleleft$  ili $\blacktriangleright$ ) u toku reprodukcije da biste se brzo kretali unapred ili unazad. Različite brzine reprodukcije možete da dobijete ako više puta pritiskate **SCAN (** $\blacktriangleleft$  **ili** $\blacktriangleright$ ). Pritisnite **PLAY** ( $\blacktriangleright$ ) da biste nastavili reprodukciju normalnom brzinom.

- DVD, DivX: 44 444  $\epsilon$  44 44  $\epsilon$  444  $\epsilon$  44 / MM  $\rightarrow$  MMM  $\rightarrow$  MMMM  $\rightarrow$  MMMM  $-$  ACD, WMA, MP3:  $\blacktriangleleft x$ 8  $\ominus$   $\blacktriangleleft x$ 4  $\ominus$   $\blacktriangleleft x$ 2 /  $\blacktriangleright x$ 2  $\rightarrow$   $\blacktriangleright x$ 4  $\rightarrow$   $\blacktriangleright x$ 8

#### **Ponavljanje odreœenog dela (A-B) DVD DivX ACD**

Pritisnite **A-B** na početku dela koji želite da se ponovi, a zatim i na kraju te sekcije. Taj deo koji ste označili će se kontinualno ponavljati. Da biste se vratili na normalnu reprodukciju, pritisnite **A-B** da biste selektovali [Off].

### **Izbor jezika titla DVD DivX**

U toku reprodukcije, pritiskajte više puta **SUBTITLE ( )** da biste selektovali željeni jezik za titl.

#### **Posmatranje iz različitog ugla DVD**

Ako se na ekranu na trenutak pojavi indikator ugla, onda možete da odaberete različite uglove kamere višestrukim pritiskanjem na **ANGLE ( )**.

#### **Da čujete različite audio opcije DVD DivX CD-G**

U toku reprodukcije, pritiskajte više puta **AUDIO** ( $\circ$ ) da biste prelazili između različitih dostupnih audio jezika, kanala ili metoda kodiranja.

#### **Usporite brzinu reprodukcije <b>DVD DivX** (važi samo za Forward)

Za vreme pauze, pritisnite  $SCAN$  ( $\blacktriangleright$ ) da biste usporili reprodukciju unapred ili unazad. Različite brzine reprodukcije možete da dobijete ako više puta pritiskate **SCAN** ( $\blacktriangleright$ ). Pritisnite **PLAY** ( $\blacktriangleright$ ) da biste nastavili reprodukciju normalnom brzinom.

### **Posmatranje uvećane video slike DVD DivX**

U toku reprodukcije ili pauze, pritiskajte **ZOOM** da biste selektovali mod zumiranja. Kroz zumiranu sliku možete da se krećete pomoću dugmadi  $\blacktriangle \blacktriangledown \blacktriangle \blacktriangleright$ . Pritisnite **CLEAR** da biste izašli odatle. (100%  $\rightarrow$  200%  $\rightarrow$  300%  $\rightarrow$  400%  $\rightarrow$  100%)

#### **Prikaz menija naslova DVD**

Pritisnite **TITLE** da biste prikazali meni naslova diska, ako je on dostupan.

#### **Prikaz menija DVD diska DVD**

Pritisnite **DVD MENU** da biste prikazali meni diska, ako je on dostupan.

#### **Početak reprodukcije u odreœeno vreme DVD DivX**

Traži se startno mesto unesenog koda vremena. Pritisnite **DISPLAY**, a zatim selektujte ikonicu sata. Unesite vreme, a zatim pritisnite **ENTER**. Na primer, da biste pronašli scenu udaljenu 1 sat, 10 minuta i 20 sekundi unesite ''11020'', a zatim pritisnite **ENTER**. Ako unesete pogrešan broj, pritisnite **CLEAR** da biste mogli ponovo da ga upišete.

#### **Poslednje upamćena scena DVD ACD**

Ovaj ureœaj pamti poslednju scenu sa diska koji je gledan. Poslednja scena ostaje u memoriji čak i kada izvadite disk iz plejera ili kada isključite uređaj. Ako ubacite disk koji ima tu memorisanu scenu, ta scena se automatski poziva.

### **Čuvar ekrana**

Screen saver se pojavljuje ako ostavite uređaj u zaustavnom Stop modu oko pet minuta. Posle prikazivanja Screen Saver-a u trajanju od pet minuta, uređaj se automatski sam isključuje.

### **Izbor sistema**

Za vaš TV sistem morate da odaberete odgovarajući mod sistema. Ako se u uređaju nalazi disk, izvadite ga, pa pritisnite i zadržite **PAUSE/STEP (**X**)** na pet sekundi da biste mogli da selektujete neki od sistema (PAL, NTSC).

#### **Kombinovani disk ili USB Flash Drive – DivX, MP3/WMA i JPEG**

Prilikom reprodukcije diska ili USB Flash drajva koji sadrže DivX, MP3/WMA i JPEG fajlove, vi onda možete da odaberete koji meni želite da prikažete pritiskom na **TITLE**.

### **Reprodukcija DivX Movie fajlova (filmova)**

Pomoću ovog ureœaja možete uživati u slikama visokog kvaliteta, kao što su na primer HD DivX fajlovi (720p).

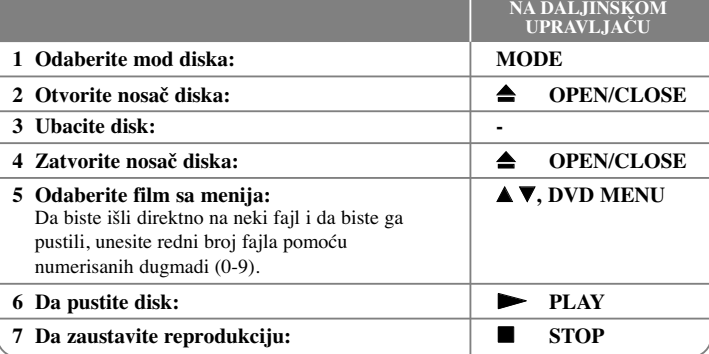

### **Reprodukcija DivX Movie fajlova (filmova) - ostale postavke**

### **Promena seta karaktera za ispravan prikaz DivX ® titla**

U toku reprodukcije pritisnite i zadržite **SUBTITLE** oko 3 sekundi. Pojaviće se kod jezika. Pritiskajte  $\blacktriangleleft$   $\blacktriangleright$  da biste selektovali neki drugi jezički kod sve dok se ispravno ne prikaže titl, a zatim pritisnite **ENTER**.

### **Zahtevi DivX fajla**

**16**

Kompatibilnost DivX diskova sa ovim plejerom je ograničena na sledeći način:

- Moguće rezolucije: u granicama 1280x720 piksela (širina x visina)
- Nazivi fajlova na DivX disku i titla mogu da imaju do 37 karaktera
- Ekstenzije DivX fajlova: ".avi", ".mpg", ".mpeg"
- Mogući formati prevoda (titla) DivX diska: SubRip (.srt / .txt), SAMI (.smi), SubStation Alpha (.ssa/.txt), MicroDVD (.sub/.txt), SubViewer 2.0 (.sub/.txt), TMPlayer (.txt), DVD Subtitle System (.txt)
- Kodek formati koji se mogu puštati: "DIVX3.xx", "DIVX4.xx", "DIVX5.xx", "MP43", "3IVX"
- Samo plejbek funkcija je podržana sa DivX 6.0 na ovom uređaju.
- Audio formati koji se mogu puštati: "Dolby Digital", "PCM", "MP3", "WMA"
- Frekvencija odmeravanja: u opsegu 8 48 kHz (MP3), u opsegu 32 48 kHz (WMA)
- Protok bita (MP3/WMA): u opsegu 8 320 kbps (MP3), u opsegu 32 192 kbps (WMA) Protok bita (DivX fajl): manji od 7.2 Mbps (CD-R/RW)
	- manji od 9.7 Mbps (USB Flash drajv, DVD±R/RW)
- Format CD-R/RW, DVD±R/RW diskova: ISO 9660
- Maksimalan broj fajlova po disku: manji od 600 (ukupan broj fajlova i foldera)

**Slušanje muzičkih diskova ili fajlova**

• Ovaj uređaj podržava DivX fajl veličine do 4 GB.

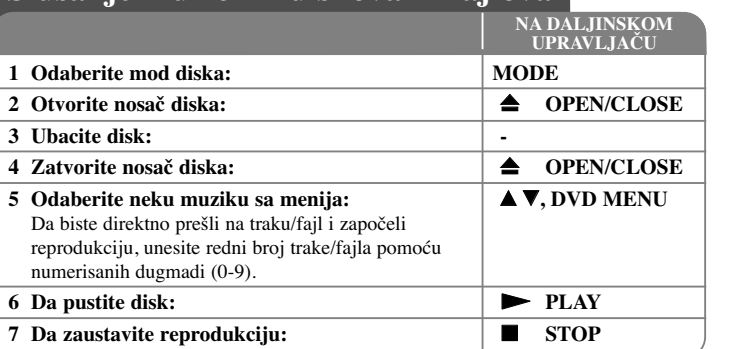

### **Listening to Music Disc or files - ostale postavke**

### **Kreiranje vašeg sopstvenog programa**

Možete da pustite sadržaj sa diska prema redosledu koji vi želite. Da biste dodali neku muziku sa programske liste, pritisnite **PROGRAM** da biste ušli u mod editovanja (ureœivanja) programa (na meniju se pojavljuje oznaka ). Odaberite željenu muziku sa **E** spiska [List], a zatim pritisnite **ENTER** da biste dodali tu muziku na programsku listu. Izaberite neku muziku sa programske liste pa pritisnite **ENTER** da biste započeli programiranu reprodukciju. Da biste obrisali nešto sa programske liste, selektujte muziku koju želite da obrišete, a zatim pritisnite **CLEAR** u modu editovanja programa. Da biste obrisali svu muziku sa programske liste, selektujte [Clear All], a zatim pritisnite **ENTER** isto u modu editovanja programa. Program se briše kada se disk izvadi ili kada se uređaj isključi.

### **Reprodukcija CD-G diska**

Kada jednom ubacite CD-G disk, na ekranu se pojavljuje meni. Koristite  $\blacktriangle\blacktriangledown$  da biste selektovali neku traku, a zatim pritisnite **PLAY** ( $\blacktriangleright$ ). Da biste prikazali meni CD-G diska u toku reprodukcije, pritisnite dvaput  $\textbf{STOP } (\blacksquare)$ .

Setup meni možete da prikažete pritiskom na **SETUP** jedino kada se meni CD-G diska pojavi na TV ekranu.

### **Prikaz informacija o fajlu (ID3 TAG)**

Dok se reprodukuje MP3 fajl koji sadrži informacije o fajlu, vi možete da prikažete tu informaciju pritiskanjem na **DISPLAY**.

### **Zahtevi MP3/WMA muzičkog fajla**

Kompatibilnost MP3/WMA diskova sa ovim plejerom je ograničena na sledeći način:

- Ekstenzije fajlova: ".mp3", ".wma"
- Frekvencija odmeravanja: u opsegu 8 48 kHz (MP3), u opsegu 32 48 kHz (WMA)
- Protok bita: u opsegu 8 320 kbps (MP3), u opsegu 32 192 kbps (WMA)
- CD-R/RW, DVD±R/RW Format: ISO 9660

**Pregled photo fajlova (slika)**

• Maksimalan broj fajlova/foldera: manji od 600 (ukupan broj fajlova i foldera)

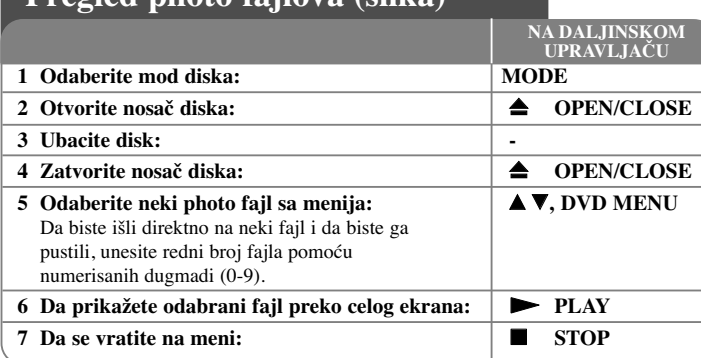

### **Pregled photo fajlova (slika) - ostale postavke**

#### **Prikažite photo fajlove kao slajd šou**

Koristite  $\blacktriangle \blacktriangledown \blacktriangleleft \blacktriangleright$  da biste označili ikonicu (**iii)**, a zatim pritisnite **ENTER** da biste započeli slajd šou. Brzinu kojom se prikazuje slajd šou možete da promenite korišćenjem  $\blacktriangleleft$   $\blacktriangleright$  kada je naznačena ikonica ( $\blacksquare$ ).

### **Prelazak na sledeći/prethodni photo fajl**

Pritisnite **SKIP** ( $\blacktriangleleft$  ili  $\blacktriangleright$ ) da biste pogledali prethodni/sledeći photo fajl.

#### **Rotiranje photo fajla**

Koristite  $\blacktriangle \blacktriangledown$  da biste rotirali photo fajl preko celog ekrana u smeru suprotnom od kretanja kazaljke na satu ili u smeru kretanja kazaljke na satu.

### **Slajd šou pauza**

Pritisnite **PAUSE/STEP (II)** da biste napravili pauzu dok se prikazuje slajd šou. Pritisnite  $PLAY$   $(\blacktriangleright)$  da biste nastavili slajd šou.

### **Slušanje muzike dok se prikazuje slajd šou**

Možete da slušate muziku dok se prikazuje slajd šou, ako disk sadrži i muzičke i photo fajlove. Koristite  $\blacktriangle \blacktriangledown \blacktriangle \blacktriangleright$  da biste označili ikonicu ( $\blacktriangledown \square$ , a zatim pritisnite **ENTER** da biste pokrenuli slajd šou.

### **Posmatranje uvećane video slike**

U toku prikaza photo fajlova preko celog ekrana, pritiskajte **ZOOM** da biste selektovali mod zumiranja. Kroz zumiranu sliku možete da se krećete pomoću dugmadi  $\blacktriangle \blacktriangledown \blacktriangle \blacktriangleright$ . Pritisnite **CLEAR** da biste izašli odatle.

### **Zahtevi photo fajla**

Kompatibilnost JPEG diska sa ovim plejerom je ograničena na sledeći način:

- Ekstenzije fajlova: ".jpg"
- Veličina photo fajla: preporučeno manje od 2 MB
- Format CD-R/RW, DVD±R/RW diskova: ISO 9660
- Maksimalan broj fajlova/foldera: manji od 600 (ukupan broj fajlova i foldera)

### **Direktno snimanje na USB**

Pre snimanja prvo priključite USB Flash drajv. Postavite opciju [REC Bitrate] kao što se zahteva. (vidite stranu 10)

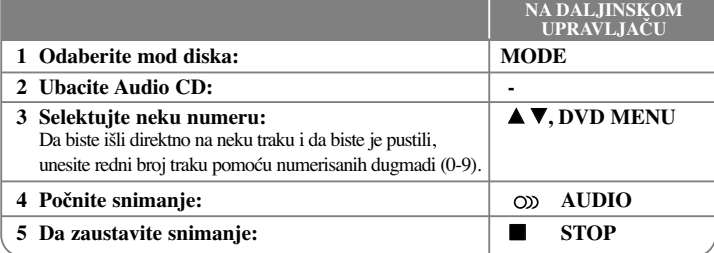

### **Mod snimanja**

**18**

Možete da snimite samo jednu željenu numeru ili pak sve numere sa Audio CD-a na USB Flash drajv.

- Za snimanje samo jedne numere: Pritisnite **AUDIO** u modu reprodukcije, pauze ili obnovljenom stop modu.
- Za snimanje celog diska: Pritisnite **AUDIO** u kompletnom stop modu.
- Za snimanje isprogramirane liste: U stop modu, pritisnite **AUDIO** nakon selekcije neke numere sa programske liste.

### **Napomene u vezi direktnog snimanja na USB**

- Može se snimati samo sa Audio CD-a.
- Ako koristite ovu funkciju, folder ''CD\_REC'' će se automatski kreirati u USB Flash drajvu kada se muzički fajl (ili fajlovi) snimi na njemu.
- Ako izvadite USB Flash drajv, ili isključite ili otvorite uređaj u toku reprodukcije, može doći do nekog kvara.
- Ako nema dovoljno praznog prostora na USB Flash drajvu, snimanje nije moguće. Da biste dobili više slobodnog prostora, obrišite neke fajlove uz pomoć vašeg kompjutera.
- Ne može se snimati sa CD-G diskova i Audio CD diskova kodiranih u DTS tehnologiji.
- Nisu podržani ekterni HDD, Multi Card Reader, Multi Partition USB, Locked device i MP3 plejeri.
- Brzinu snimanja možete postaviti pritiskom na **AUDIO** za vreme direktnog snimanja na USB.
- X1 Track: Dok je normalna brzina snimanja, možete da slušate muziku. - X4 Track: Kada je brzina snimanja 4X veća, ne možete da slušate muziku.
- Format snimanja: MP3 fajl
- Bit rate kodiranja: 128 kbps / 160 kbps / 192 kbps / 256 kbps / 320 kbps
- Maksimalan broj fajlova/foldera: manji od 600 (ukupan broj fajlova i foldera)

Pravljenje neovlašćenih kopija od materijala koji je zaštićen od kopiranja, uključujući i kompjuterske programe, fajlove, emisije i zvučne zapise, može biti prekršaj autorskih prava i predstavljati krivično delo.

Ova oprema ne bi trebalo da se koristi u takve svrhe.

**Budite odgovorni Poštujte autorska prava**

### **Korišćenje USB Flash drajva**

Možete da reprodukujete MP3/WMA/JPEG/DivX fajlove sa USB Flash drajva verzije 2.0 / 1.1.

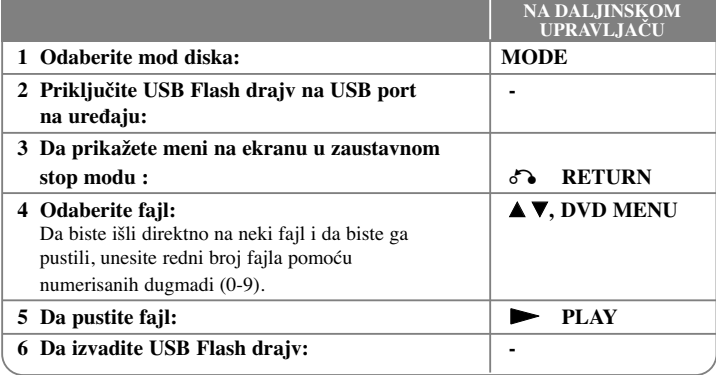

### **Podešavanje daljinskog upravljača za upravljanje vašim TV-om**

Možete da upravljate vašim televizorom pomoću dostavljenog daljinskog upravljača. Ako je vaš televizor naveden u donjoj listi, onda postavite odgovarajući fabrički kod.

Dok držite dugme TV POWER, unesite fabrički kod za vaš TV pomoću numerisanih dugmadi (vidite donju tabelu). Otpustite dugme TV POWER da biste završili podešavanje.

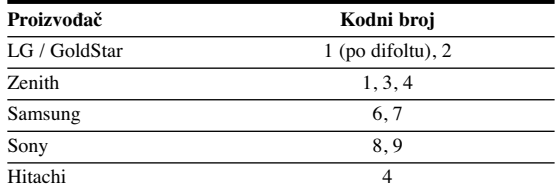

Zavisno od vašeg televizora, neka dugmad ili možda čak i sva, neće raditi, čak i kada unesete ispravan fabrički kod. Kada menjate baterije na daljinskom upravljaču, kod koji ste stavili se može resetovati na fabričke postavke. Postavite odgovarajući kodni broj ponovo.

**19**

### **Napomene u vezi USB Flash drajva**

- Možete da prelazite između modova USB i DISC samo u zaustavnom modu i to pritiskom na **RETURN** ( $\delta$ ).
- Nemojte da vadite USB jedinicu za vreme rada uređaja.
- Preporučuje se redovan back up radi sprečavanja gubljenja podataka.
- Ako koristite USB produžni kabli ili USB hub može se desiti da USB jedinica ne bude prepoznata.
- Mogu da se reprodukuju (MP3/WMA), photo fajlovi (JPEG) i DivX fajlovi. Za detalje o radu sa svakim od ovih fajlova, pogledajte na odgovarajućim stranicama.
- Ovaj uređaj nije podržan kada je ukupan broj fajlova 600 ili više.
- Protok bita (Bit rate): u opsegu 8 320kbps (MP3), 32 192kbps (WMA), manje od 6 Mbps (DivX fajl)
- USB funkcija ovog uređaja ne podržava baš sve USB jedinice.
- Digitalna kamera i mobilni telefon nisu podržani.
- USB port uređaja se ne može povezati na PC. Uređaj se ne može koristiti kao memorijska jedinica.

# **Kodovi jezika**

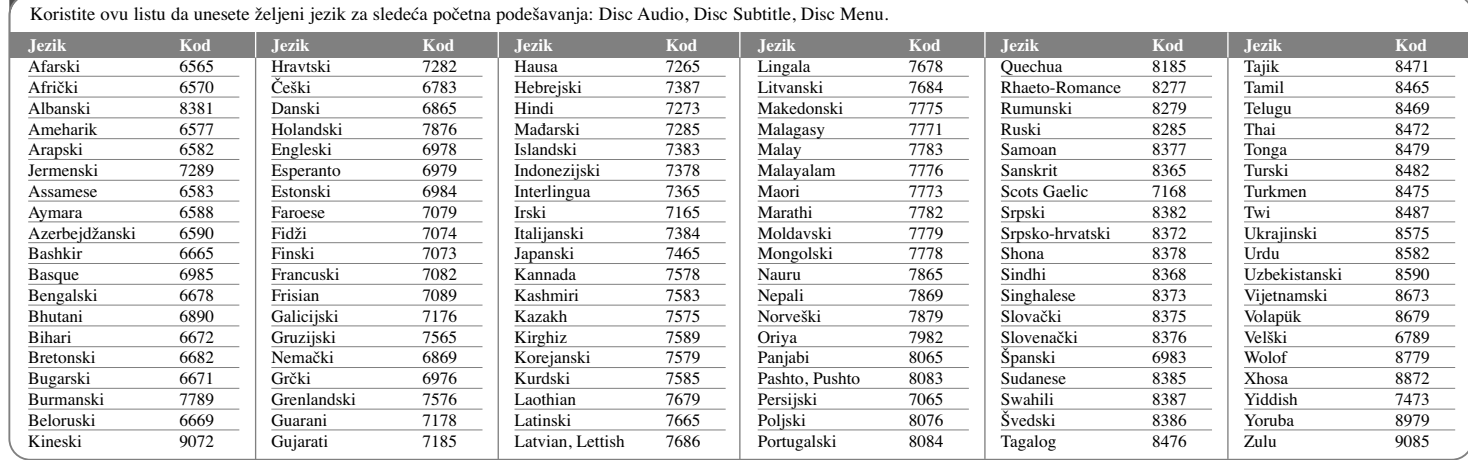

# **Kodovi regiona**

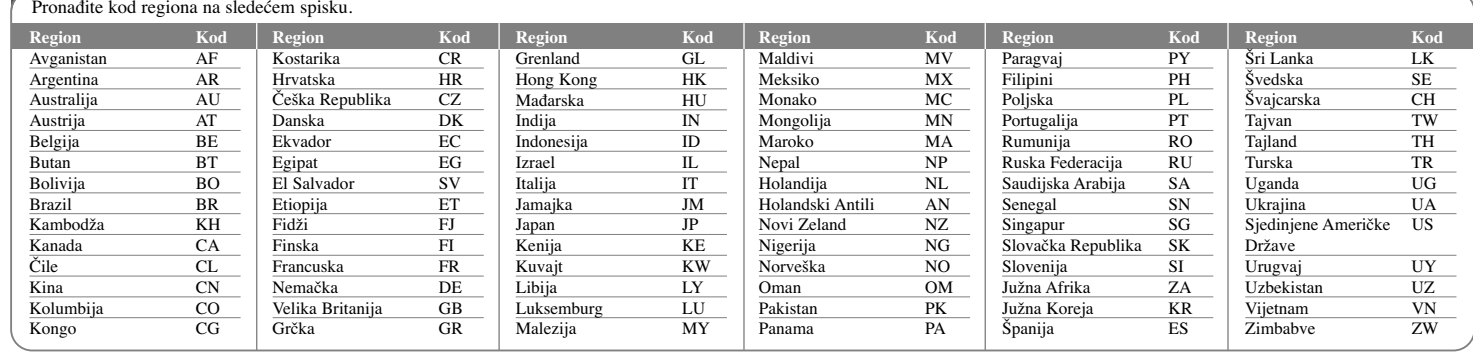

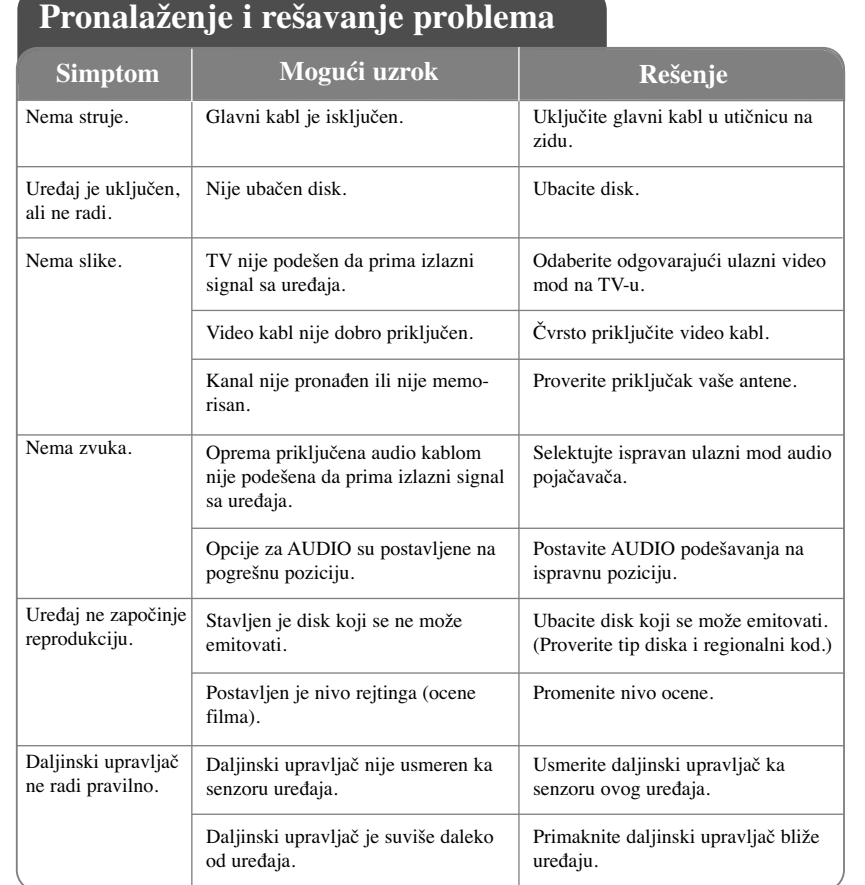

# **Specifikacije**

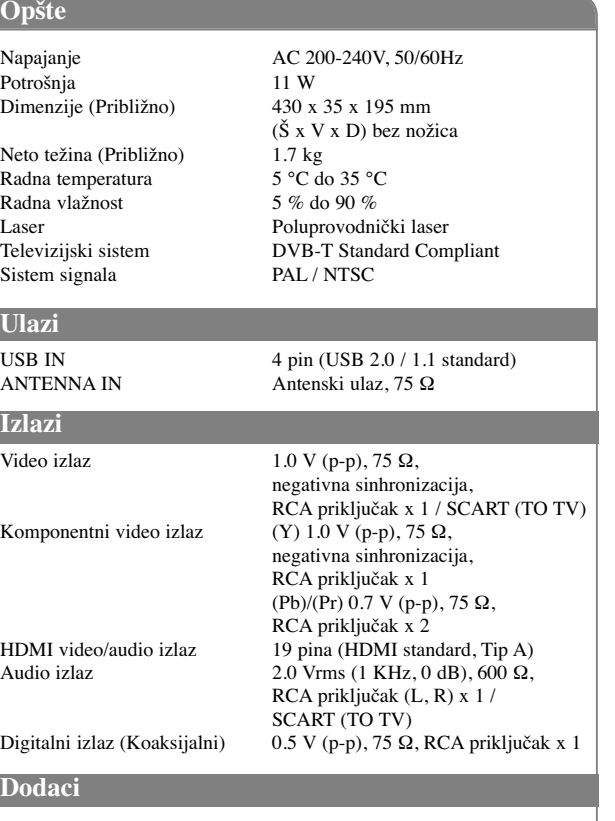

Video/Audio kabl, Daljinski upravljač, Baterija, RF kabl

**Dizajn i specifikacije su podložni promenama bez prethodne najave.**

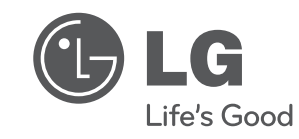

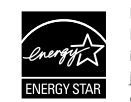

Kao partner programa ENERGY STAR®, LG je čvrsto opredeljen da ovaj proizvod ili drugi modeli ovog proizvoda ispun-javaju zahteve ENERGY STAR® u vezi energetske efikasnosti.

ENERGY STAR® je registrovana američka (U.S.) trgovačka marka.

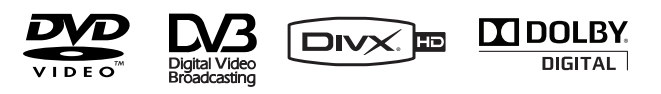

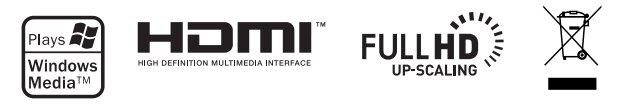